## Literature Searching for Systematic Reviews

Spring 2018

### GSU Library Resources

- Databases
- Journals
- Library Loans
- Library Guides
	- Systematic Reviews: <http://research.library.gsu.edu/systematicreview/nurs>
	- PubMed: <http://research.library.gsu.edu/pubmed>

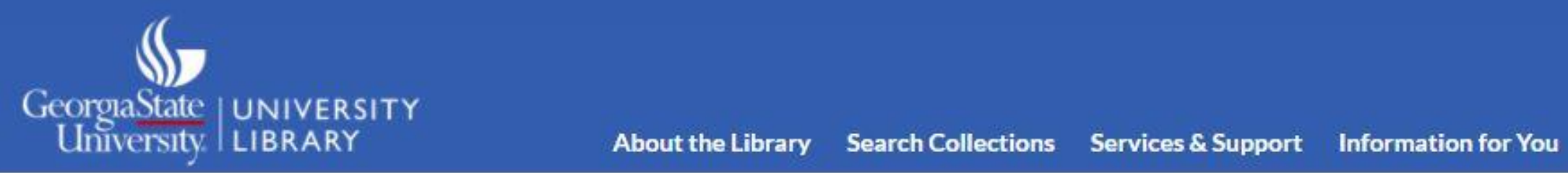

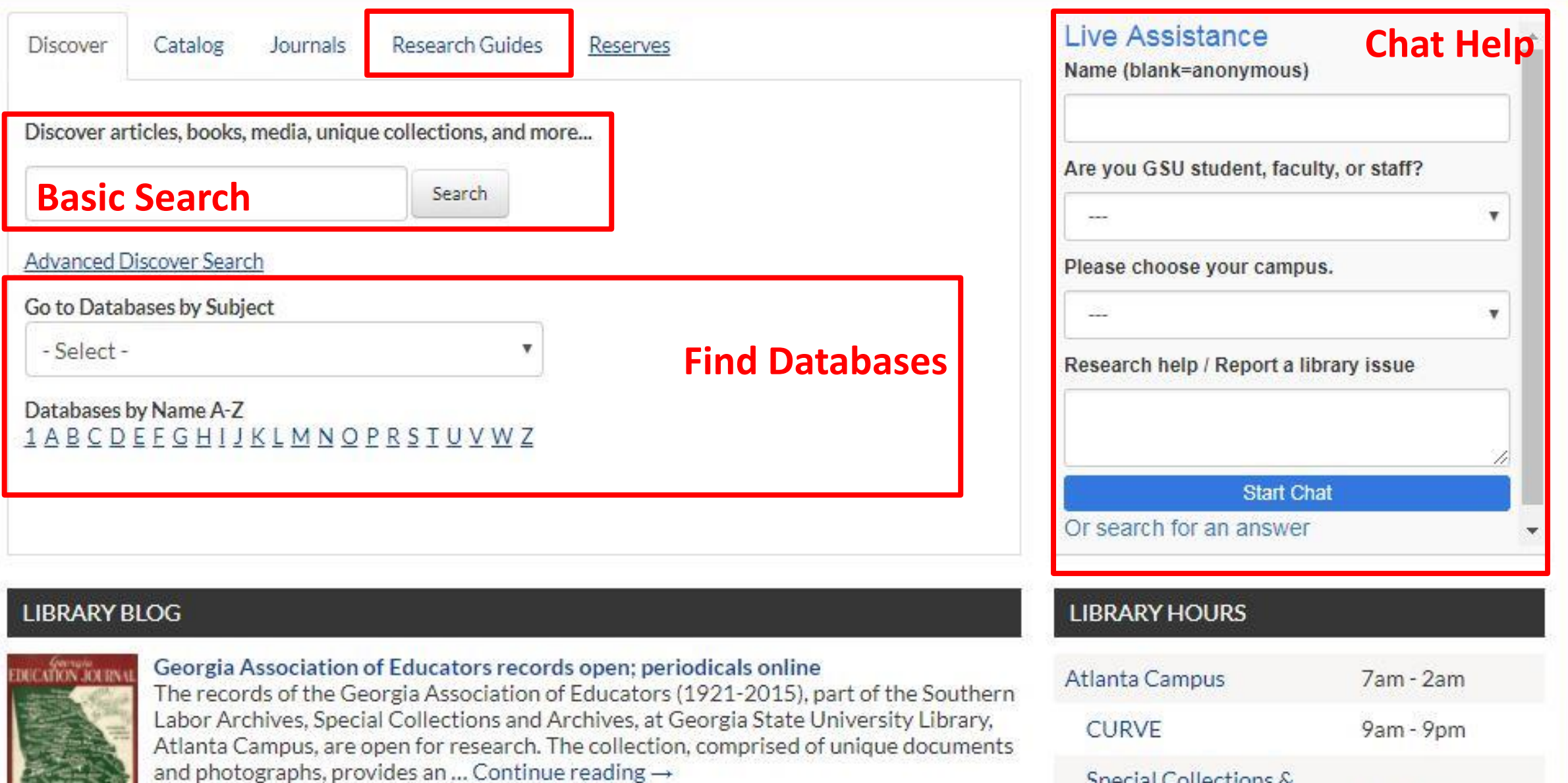

### Don't Pay for Articles!

There are free options:

- **FIND IT G GSU** • "Find It @ GSU" button
- GIL Express other GA libraries
- InterLibrary Loan all libraries
- Ask a librarian for help

### Types of Literature

**Primary** – original work or firsthand account ex. research paper reporting findings **Secondary** – summarizes primary literature ex. systematic review **Tertiary** – synthesizes primary and secondary literature ex. MEDLINE or disease summary from WebMD

**Raw** (unfiltered) vs. **synthesized** (filtered) resources Unfiltered – try PubMed and CINAHL Filtered – try Cochrane

### Gray Literature

- Not considered published
- Can be more difficult to find
- Includes
	- Dissertations
	- Clinical trials
	- Conference proceedings
	- Reports
	- Patents
	- Much more

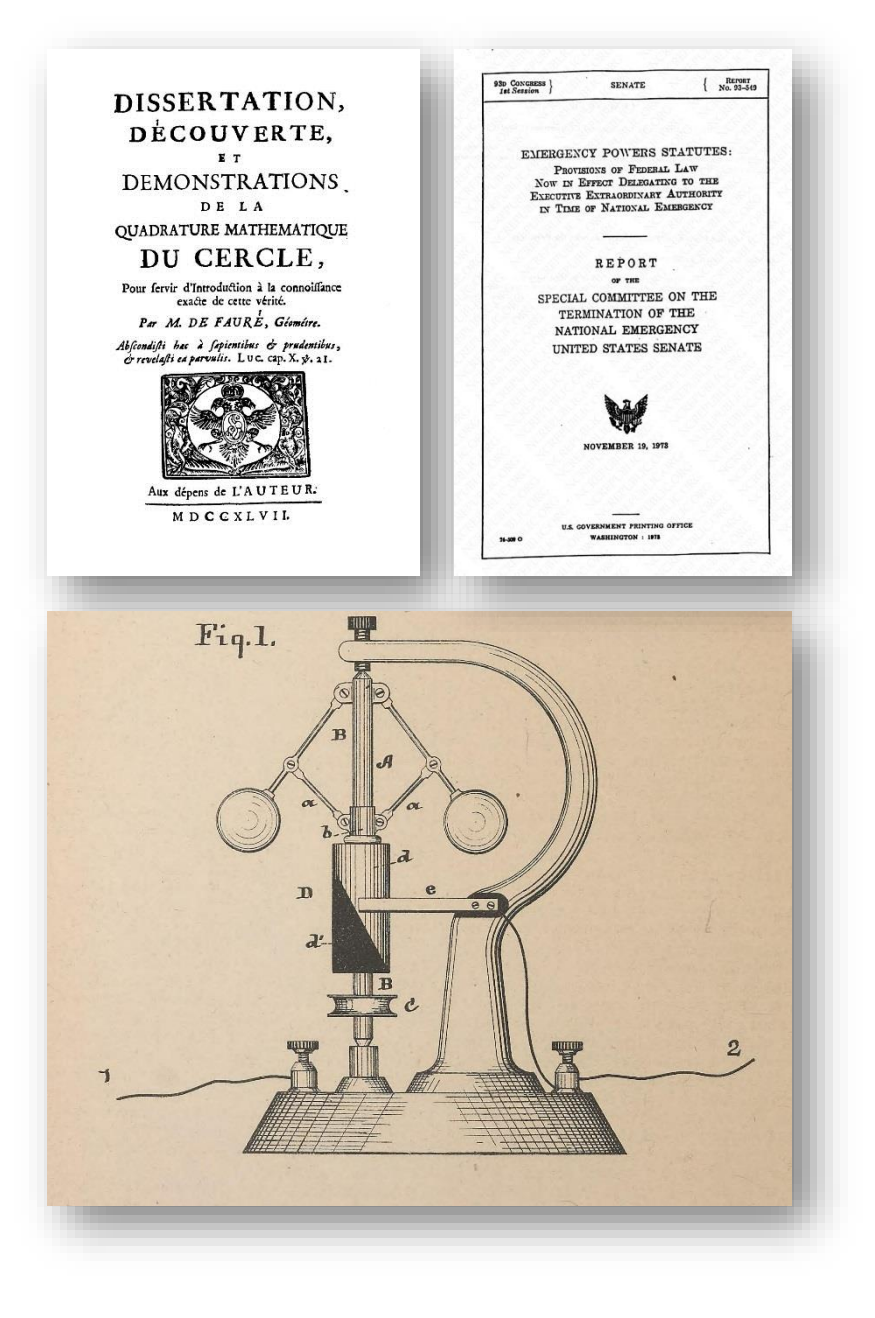

# PublMed (D Cochrane Embase<sup>\*</sup>

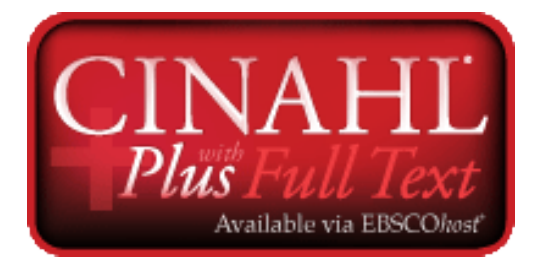

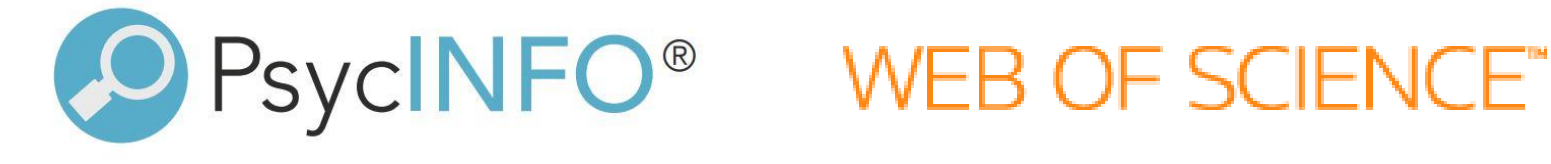

#### \*Embase is not available at GSU, but Emory has a subscription

### Designing a Search

- Read filtered evidence and reviews similar to your question
- Identify keywords and phrases
	- Consider synonyms and alternate spellings
- Review the thesaurus or controlled vocabulary of each database
	- Term organization will differ between databases
- Use a spreadsheet to keep track of your search strategies

### Comprehensive Searching

- Repeat searches in multiple databases
- Set up search alerts for new articles
- Use Boolean operators effectively
- Be aware of search limitations
	- What information is my search checking?

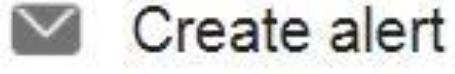

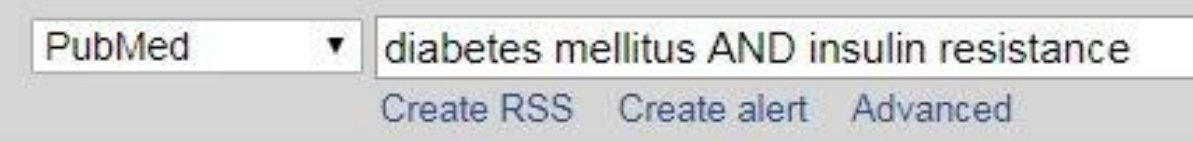

### Tracking the Search

- Record your search keywords and phrases
- Make notes on your methods and databases
- Check if your search is reproducible

Download a literature search tracking spreadsheet:

<http://research.library.gsu.edu/c.php?g=115802&p=752506>

### Common Searching Pitfalls

- Alternate spellings esophagus or oesophagus?
- Synonyms factual = correct = accurate
- Homonyms "tears": fluid from your eyes or laceration?
- Abbreviations/slang/nicknames Obamacare vs. Affordable Care Act

### Navigating Databases

- 1. Keywords and Phrases broad results
- 2. Subject Headings or Thesaurus focused results

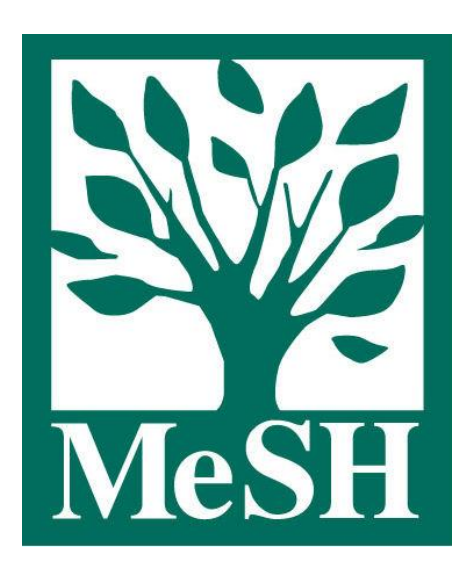

**PubMed** Medical Subject Headings/MeSH

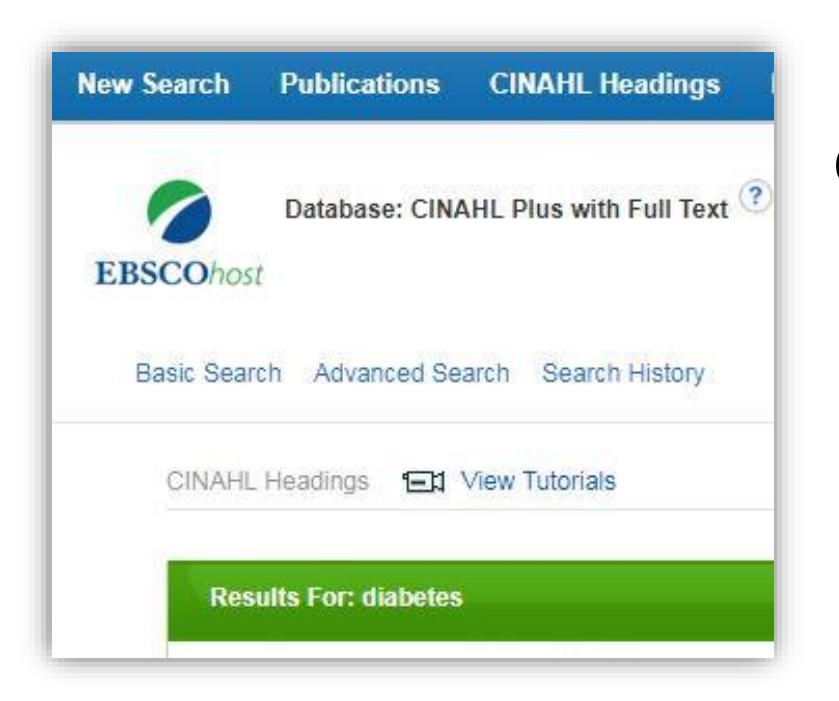

#### **CINAHL** Subject **Headings**

### Controlled Vocabulary

#### **PubMed/MEDLINE** – MeSH

MeSH terms included in other databases (Cochrane, EMBASE, CINAHL) MeSh Browser: <https://meshb.nlm.nih.gov/search>

**CINAHL** – Subject Headings

**EMBASE** – Emtree

### Boolean Logic - AND

#### **smoking AND nicotine**

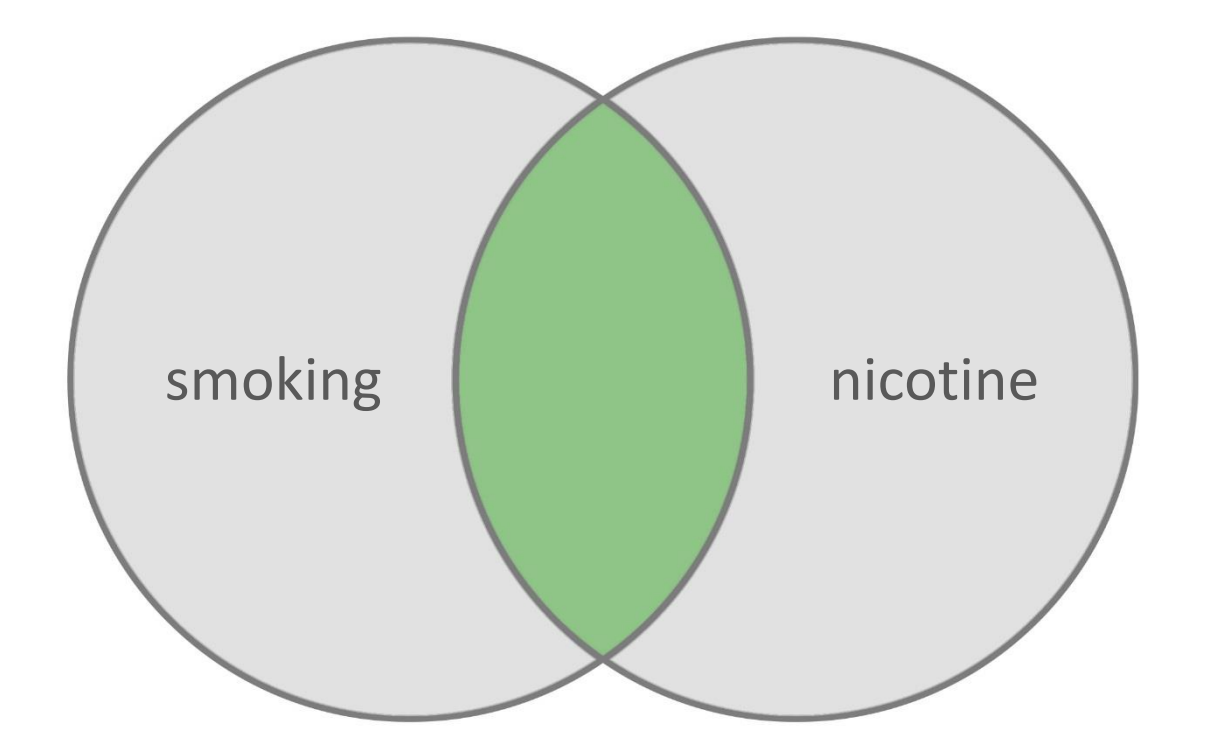

AND narrows the search to include both terms. Results that only include one of the terms are eliminated.

### Boolean Logic - OR

#### **smoking OR nicotine**

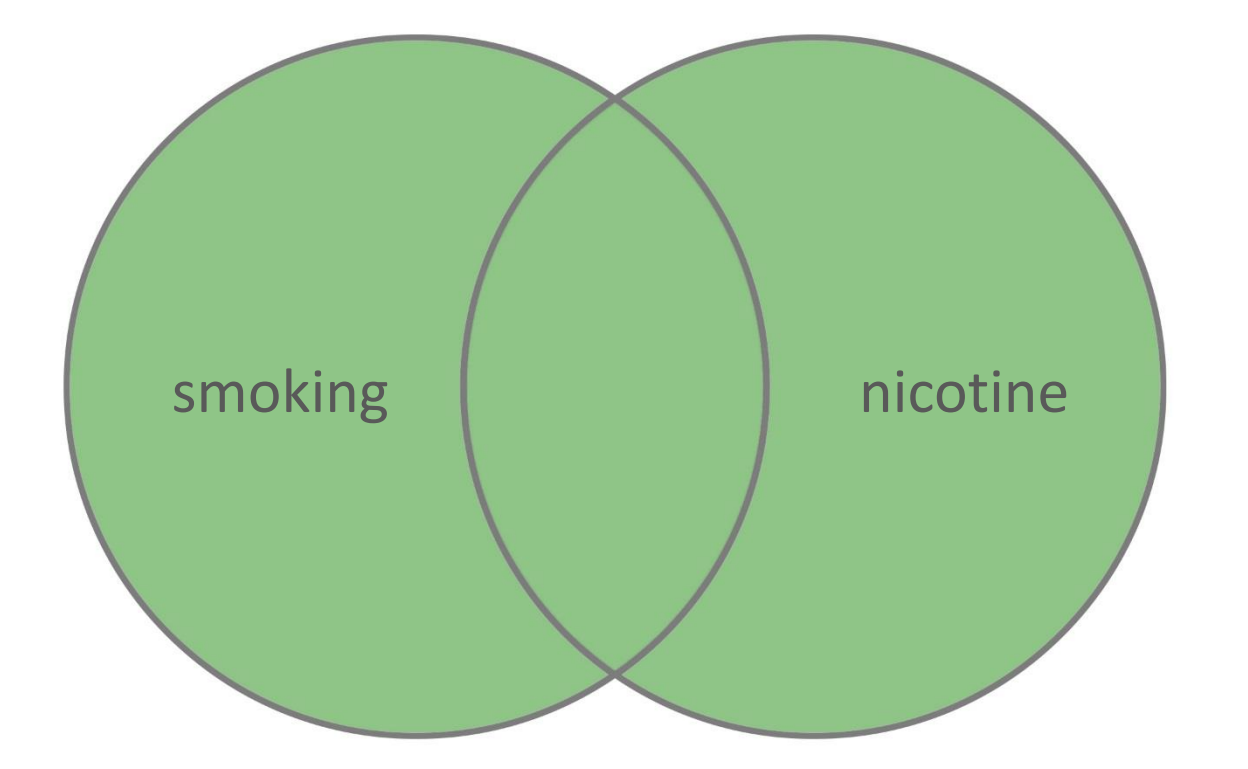

OR widens the search to include either term.

There are more results because you will accept one or more options.

### Boolean Logic - NOT

#### **smoking NOT nicotine**

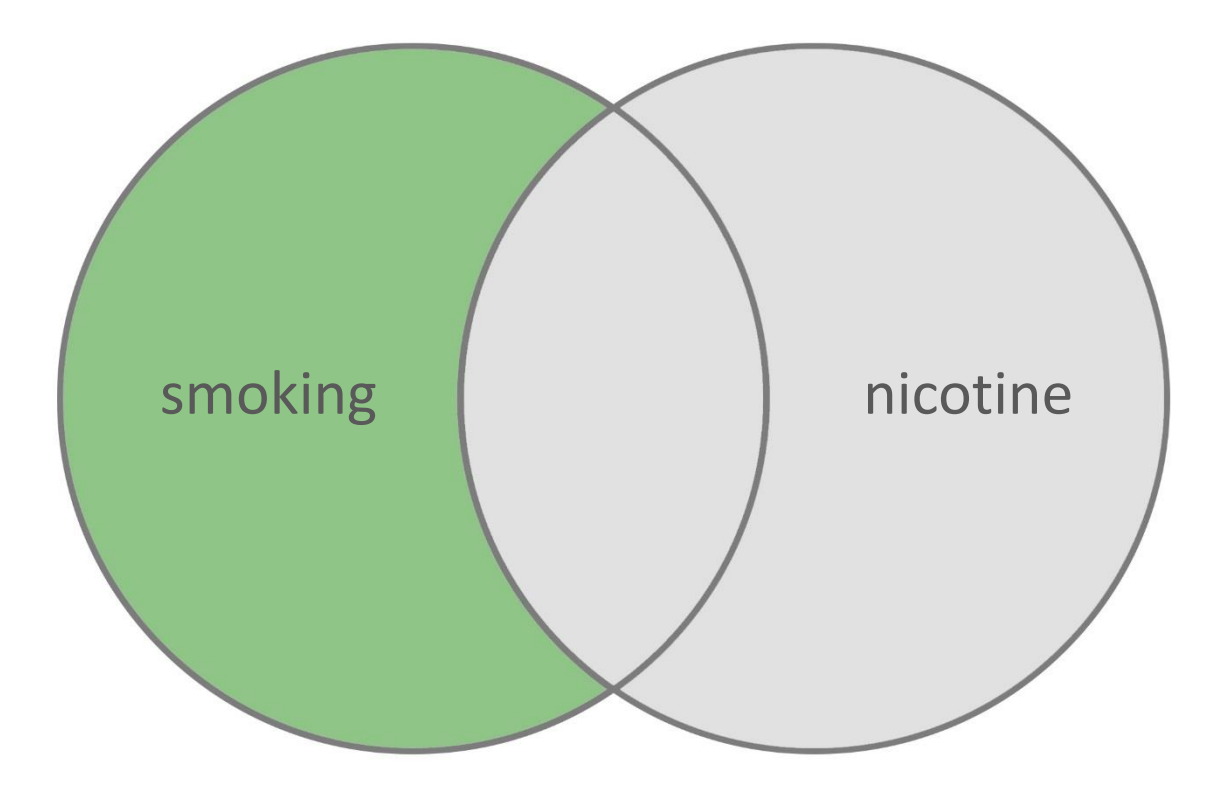

NOT excludes items from the search.

There are fewer results, because you want to eliminate an association.

### Boolean Logic - joining

**(smoking OR nicotine) AND cancer**

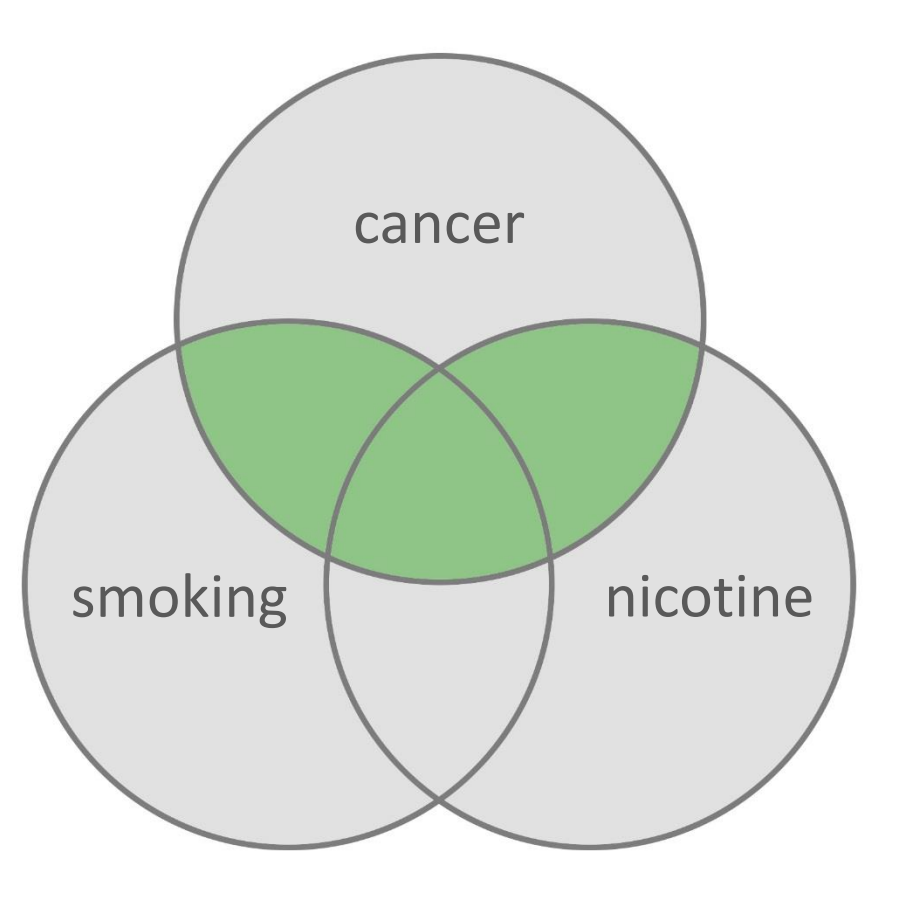

Parentheses determine new relationships between terms.

### Advanced Search Tips

**Quotation marks** – groups words together into an exact phrase **"Persian cat"** searches the whole phrase instead of **Persian** and **cat**

**Truncation** – searches for related terms using a word root **pharm\*** finds **pharmacy**, **pharmacology**, **pharmaceutical**, etc.

**Wild card** – allows for multiple spellings of a word **sul\*ur** finds results for **sulphur** and **sulfur**

### Citation Chasing

Locating related articles with citation information

- **Cited** (*past*) the articles referenced by your article; found in bibliography and written before your article
- **Citing** (*future*) the articles that used your article as a reference; written after your article

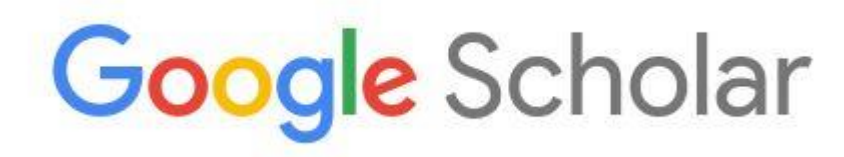

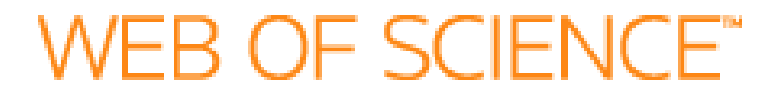

### Citation Chasing – Web of Science

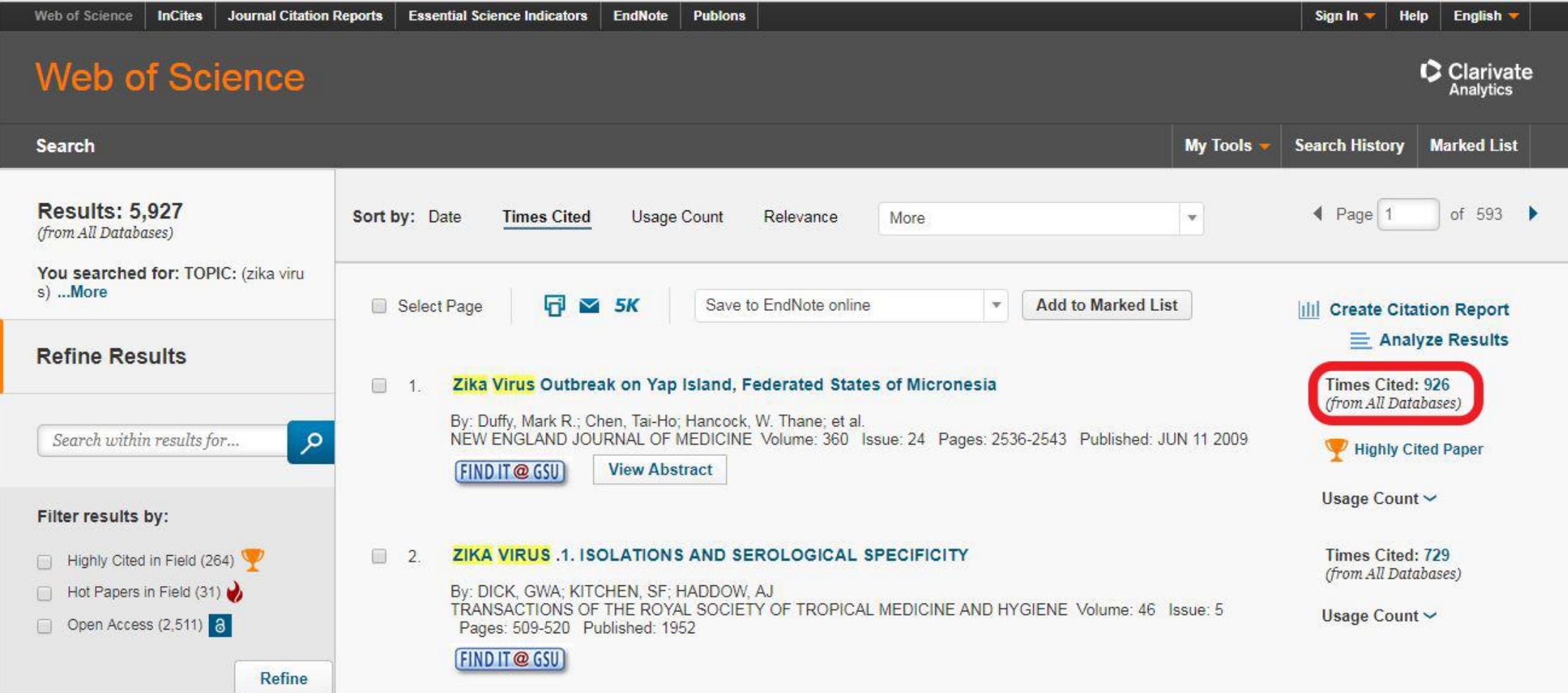

### Citation Chasing – Google Scholar

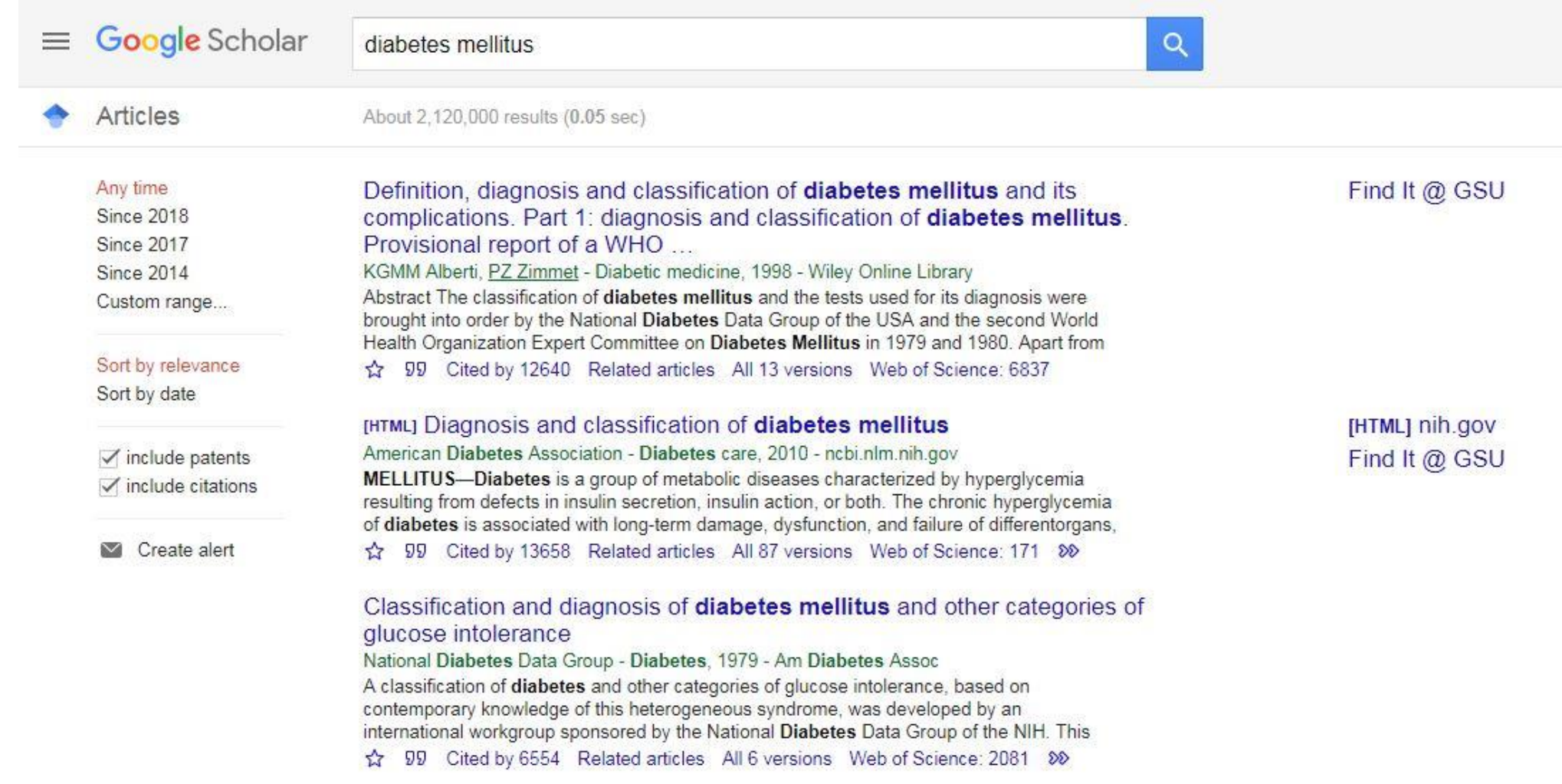

### Content Organization

Citation management software options

**EndNote** - <http://research.library.gsu.edu/endnote> Librarian specialist - Joel Glogowski

**Zotero** - <http://research.library.gsu.edu/zotero> Librarian specialist – Jason Puckett

**Mendeley** - <http://research.library.gsu.edu/mendeley> Librarian specialist – Ida Martinez

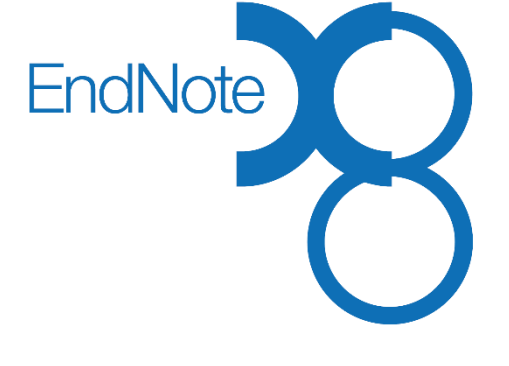

# zotero

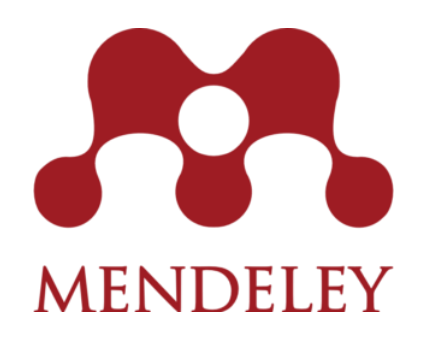

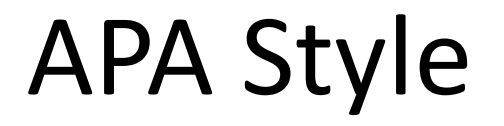

Purdue OWL APA Guide <https://owl.english.purdue.edu/owl/section/2/10/>

GSU Library Citation Guide <http://research.library.gsu.edu/citationstyles>

APA Manual available on 2 hour reserve at Library North 1 desk

### Follow-up Help

Email or call for assistance

Set up an appointment for a longer session

#### **Librarian offices**

Library South,  $5<sup>th</sup>$  floor, suite 542

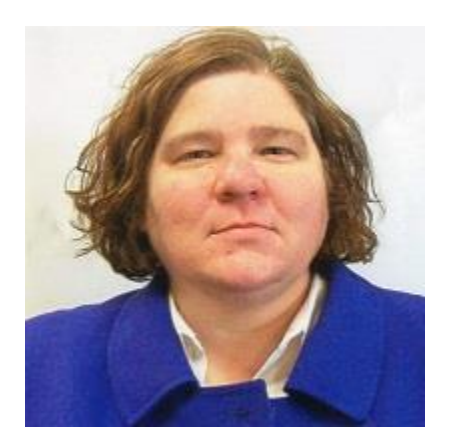

Laura Carscaddon [lcarscaddon1@gsu.edu](mailto:lcarscaddon1@gsu.edu) 404-413-2804

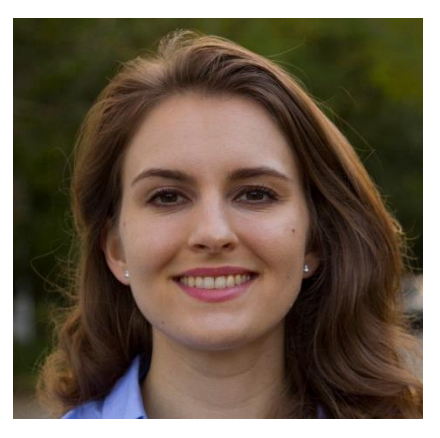

Kelsey Jordan [kjordan44@gsu.edu](mailto:kjordan44@gsu.edu) 404-413-2805